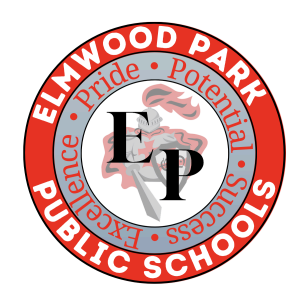

## **How to Link Students on the Parent Portal**

- Log into Parent Portal using your YOUNGEST child's log in
- You may be prompted to reset your password, if you have not already done so already
- In the Parent Portal Home screen, click on the 3 bars *(3 lines)* located at the top right of the screen
- Navigate to **Link/Switch Student** option
- Fill in the username and password for each student you would like to link
- Once you link all of your children, you only need to log into your youngest child's Parent Portal in order to view the other children

If you need any assistance, please contact Mrs. Buffa at [buffa@epps.org](mailto:buffa@epps.org).